# Connect the keyboard and mouse  $1$ <br>2<br>2

Schnellstart-Handbuch Guida introduttiva rapida

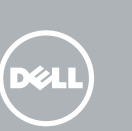

#### Windows 7

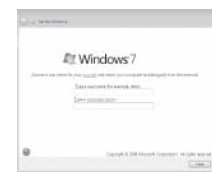

#### **NOTE:** Do not use @ symbol in your password. **A.B.:** Gebruik geen @-symbool in uw wachtwoord.

Sluit het toetsenbord en de muis aan Branchez le clavier et la souris Schließen Sie die Tastatur und die Maus an Collegare la tastiera e il mouse

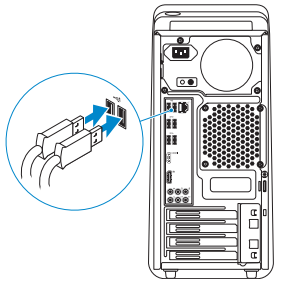

## 2 Connect the network cable  $-$  optional

Sluit de netwerkkabel aan (optioneel) Connectez le câble réseau (en option) Schließen Sie das Netzwerkkabel an (optional) Collegare il cavo di rete (opzionale)

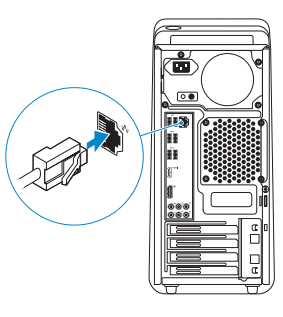

Sluit het netsnoer aan Branchez le câble d'alimentation Schließen Sie das Stromkabel an Collegare il cavo dell'alimentazione

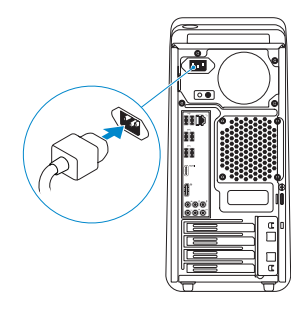

# 5 Turn on your computer 4<br>5<br>5

Zet de computer aan Allumez votre ordinateur Schalten Sie den Computer ein Accendere il computer

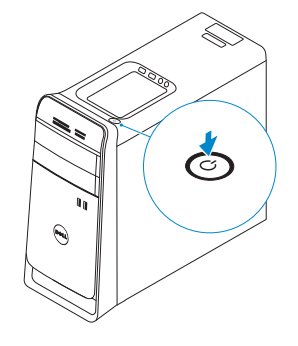

# Connect the display 3

Sluit het beeldscherm aan Branchez l'écran Schließen Sie den Bildschirm an Collegare lo schermo

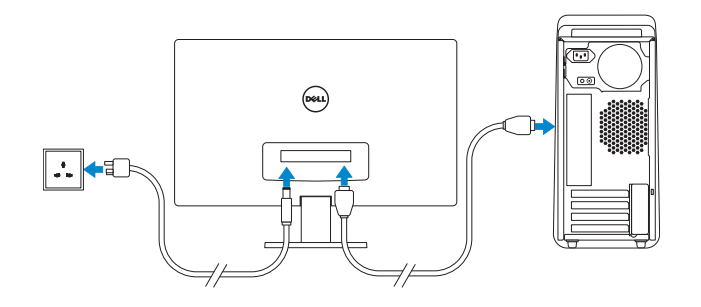

## 6 Finish Windows setup

#### **NOTE:** If you ordered your computer with a discrete graphics card, connect the display to the discrete graphics card.

Voltooi de Windows-setup | Terminez l'installation de Windows Windows-Setup abschließen | Terminare l'installazione di Windows

> Enable security and updates Schakel de beveiliging en updates in Activez la sécurité et les mises à jour Sicherheit und Aktualisierungen

aktivieren

Abilitare sicurezza e aggiornamenti

#### Windows 8

![](_page_0_Picture_27.jpeg)

![](_page_0_Picture_28.jpeg)

![](_page_0_Picture_29.jpeg)

Sign in to your Microsoft account or create a local account

- ANMERKUNG: Verwenden Sie kein @-Zeichen in Ihrem Kennwort.
- **A.B.:** non usare il simbolo @ nella password.

Meld u aan bij uw Microsoft-account of maak een lokale account aan Connectez-vous à votre compte Microsoft ou créez un compte local Bei Ihrem Microsoft-Konto anmelden oder ein lokales Konto erstellen Effettuare l'accesso al proprio account Microsoft oppure creare

un account locale

Connect to your network Maak verbinding met het netwerk Connectez-vous à votre réseau Mit dem Netzwerk verbinden Connettere alla rete

- N.B.: Als u uw computer inclusief een discrete grafische kaart heeft gekocht, sluit u het beeldscherm aan met behulp van de discrete grafische kaart.
- **REMARQUE :** Si vous avez acheté une carte graphique séparée de votre ordinateur, branchez l'écran sur cette carte graphique.
- ANMERKUNG: Wenn Sie einen Computer mit separater Grafikkarte bestellt haben, schließen Sie die Anzeige über die separate Grafikkarte an.
- **N.B.:** se è stato ordinato un computer con una scheda grafica discreta, connettere lo schermo alla scheda grafica discreta.

# 4 Connect the power cable

REMARQUE : N'utilisez pas d'arobase (@) dans votre mot de passe.

#### Windows 7

#### Click Start→ All Programs→ Dell Help Documentation

Klik op Start→ Alle programma's→ Dell Help documentatie Cliquez sur Démarrer→ Tous les programmes→ Documentation d'aide Dell Klicken Sie auf Start→ Alle Programme→ Dell Hilfe-Dokumentation Fare clic su Start→ Tutti i programmi→ Documentazione aiuto Dell

#### Windows 8

 $\sqrt{2}$ 

### Explore resources

Verken de hulpmiddelen | Explorez les ressources Ressourcen kennenlernen | Esplora risorse

![](_page_0_Picture_39.jpeg)

#### Hulp en tips | Aide et astuces Hilfe und Tipps | Aiuto e suggerimenti

![](_page_0_Picture_41.jpeg)

#### My Dell

![](_page_0_Picture_43.jpeg)

#### Register your computer

Registreer uw computer | Enregistrez votre ordinateur Computer registrieren | Registrare il computer

# **XPS 8700**

# Quick Start Guide

![](_page_0_Picture_49.jpeg)

![](_page_0_Picture_50.jpeg)

#### Product support and manuals

Productondersteuning en handleidingen Support produits et manuels Produktsupport und Handbücher Supporto prodotto e manuali

#### dell.com/support dell.com/support/manuals dell.com/windows8

#### Contact Dell

Neem contact op met Dell | Contacter Dell Kontaktaufnahme mit Dell | Contattare Dell

#### dell.com/contactdell

#### Regulatory and safety

Regelgeving en veiligheid Réglementations et sécurité Sicherheitshinweise und Zulassungsinformationen Normative e sicurezza

dell.com/regulatory\_compliance

#### Regulatory model and type

Beschreven model en type Modèle et type réglementaires Muster-Modellnummer und Muster-Typnummer Modello e tipo regolatori

D14M D14M001

#### Computer model

Computermodel | Modèle de l'ordinateur Computermodell | Modello del computer XPS 8700

## Features

Kenmerken | Caractéristiques | Funktionen | Funzioni

![](_page_1_Picture_937.jpeg)

- 3. Capots de lecteur optique (2)
- 4. Ports USB 3.0 (2)
- 5. Boutons d'éjection de lecteur optique (2)
- 6. Bouton d'alimentation
- 7. Plateau accessoire
- 8. Port pour casque
- 9. Port pour microphone
- 10. Port USB 2.0
- 11. Port USB 2.0 avec PowerShare
- 12. Port du câble d'alimentation

15. Netzwerkanschluss mit Netzwerkanzeigen 16. USB 2.0-Anschlüsse (2) 17. USB-3.0-Anschlüsse (4) 18. HDMI-Anschluss 19. DisplayPort-Anschluss 20. Audioanschlüsse (6)

- 1. Indicatore lettore di schede multimediali 2. Lettore di schede flash
- 3. Coperchi unità ottica (2)
- 4. Porte USB 3.0 (2)
- 5. Pulsanti di espulsione unità ottica (2) 18. Porta HDMI
- 6. Accensione
- 7. Cassetto accessori
- 8. Porta cuffia
- 9. Porta microfono
- 10. Porta USB 2.0
- 11. Porta USB 2.0 con PowerShare
- 12. Porta del cavo di alimentazione
- 13. Pulsante diagnostica alimentazione

![](_page_1_Picture_938.jpeg)

12. Netsnoerpoort

13. Diagnostische knop voeding

25. Servicetag

- 1. Medienkartenlesegerät-Anzeige
- 2. Speicherkartenlesegerät
- 3. Abdeckungen für optisches Laufwerk (2)
- 4. USB-3.0-Anschlüsse (2)
- 5. Auswurftasten für das optische Laufwerk (2)
- 6. Betriebsschalter
- 7. Zubehörfach
- 8. Kopfhöreranschluss
- 9. Mikrofonanschluss
- 10. USB 2.0-Anschluss
- 11. USB 2.0-Anschluss mit PowerShare 24. Ring für Vorhängeschloss
- 12. Netzkabelanschluss
- 1. Voyant du lecteur de carte mémoire 13. Bouton de diagnostic d'alimentation 14. Voyant de diagnostic d'alimentation 15. Port réseau et voyants de réseau 16. Ports USB 2.0 (2) 17. Ports USB 3.0 (4) 18. Port HDMI 19. DisplayPort 20. Ports audio (6) 21. Logements carte d'extension (4) 22. Étiquette de conformité aux normes 23. Emplacement pour câble de sécurité
	-
	-
- 
- 
- 
- 
- 
- 24. Anneaux pour cadenas
- 25. Étiquette de numéro de service

13. Diagnosetaste Stromversorgung 14. Diagnoseanzeige Stromversorgung

21. Erweiterungskartensteckplätze (4)

23. Sicherheitskabeleinschub

22. Normenetikett

25. Service-Tag-Nummer

- 14. Indicatore diagnostica alimentazione
- 15. Indicatori rete e porta di rete
- 16. Porte USB 2.0 (2)
- 17. Porte USB 3.0 (4)
- 
- 19. DisplayPort
- 20. Porte audio (6)
- 21. Slot per schede di espansione (4)
- 22. Etichetta di conformità alle normative
- 23. Slot per cavo di sicurezza
- 24. Anelli del lucchetto
- 25. Etichetta Numero di servizio

![](_page_1_Figure_3.jpeg)

![](_page_1_Figure_2.jpeg)